## **Ö1-Box**

Vor der Nutzung muss an der Leihstelle eine Freischaltung für die Nutzung der PC's in der Ö1-Box erfolgen.

Beim PC in der Hörbox eine Netzwerk-Anmeldung mit den JKU-Zugangsdaten erforderlich. Die Anmeldeseite erscheint automatisch nach dem Öffnen des Browsers.

**Hinweis:** Nach Anmeldung darf dieses Fenster nicht geschlossen werden.

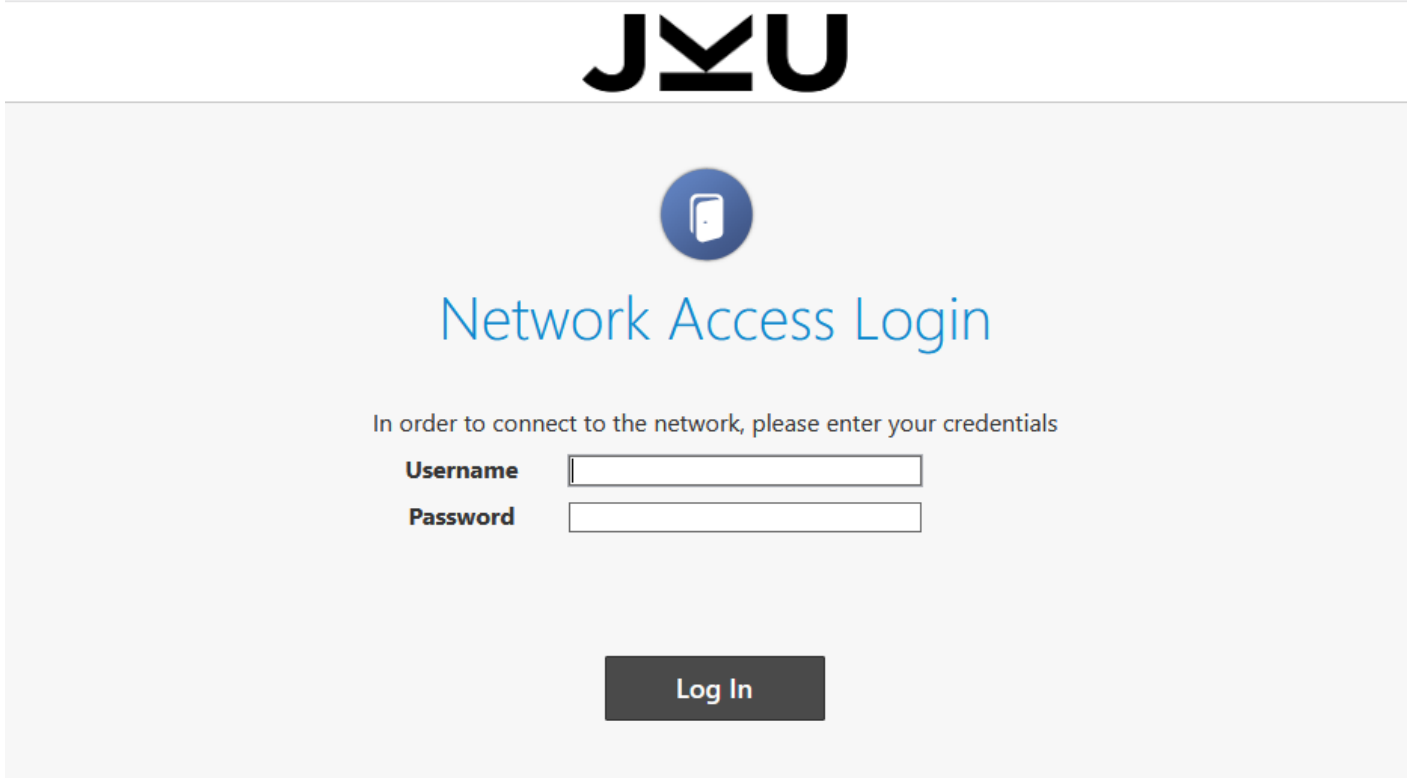

Die Seite marco.orf.at aufrufen. Auf dieser Seite sind die Zugangsdaten vorausgefüllt (keine Anmeldung mit den JKU-Zugangsdaten).

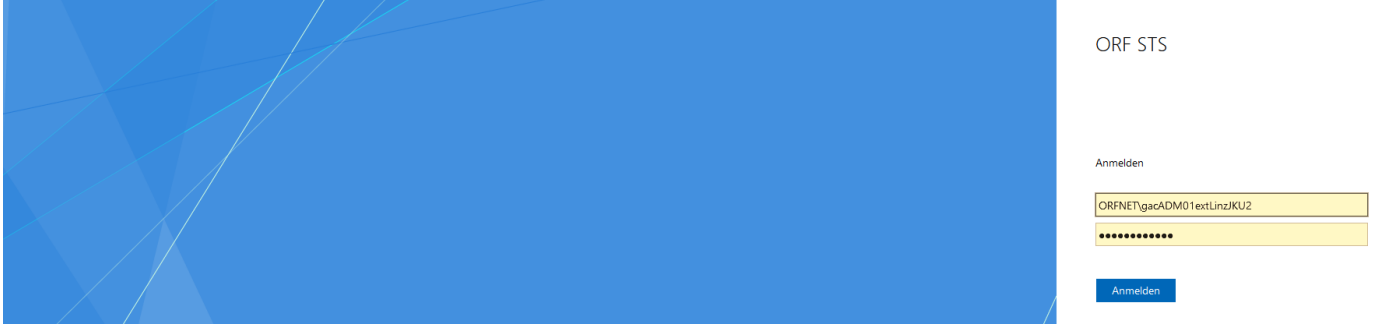

In der Suchmaske kann nach Video- oder Audiomedien gesucht werden. Es ist eine Einschränkung des Zeitraums (Datum von – Datum bis) möglich. Außerdem kann nach konkreten Sendungstiteln, nach Personen oder nach Inhalten recherchiert werden. Das Feld Material-ID steht nur ORF-Redakteur\*innen zur Verfügung.

ï

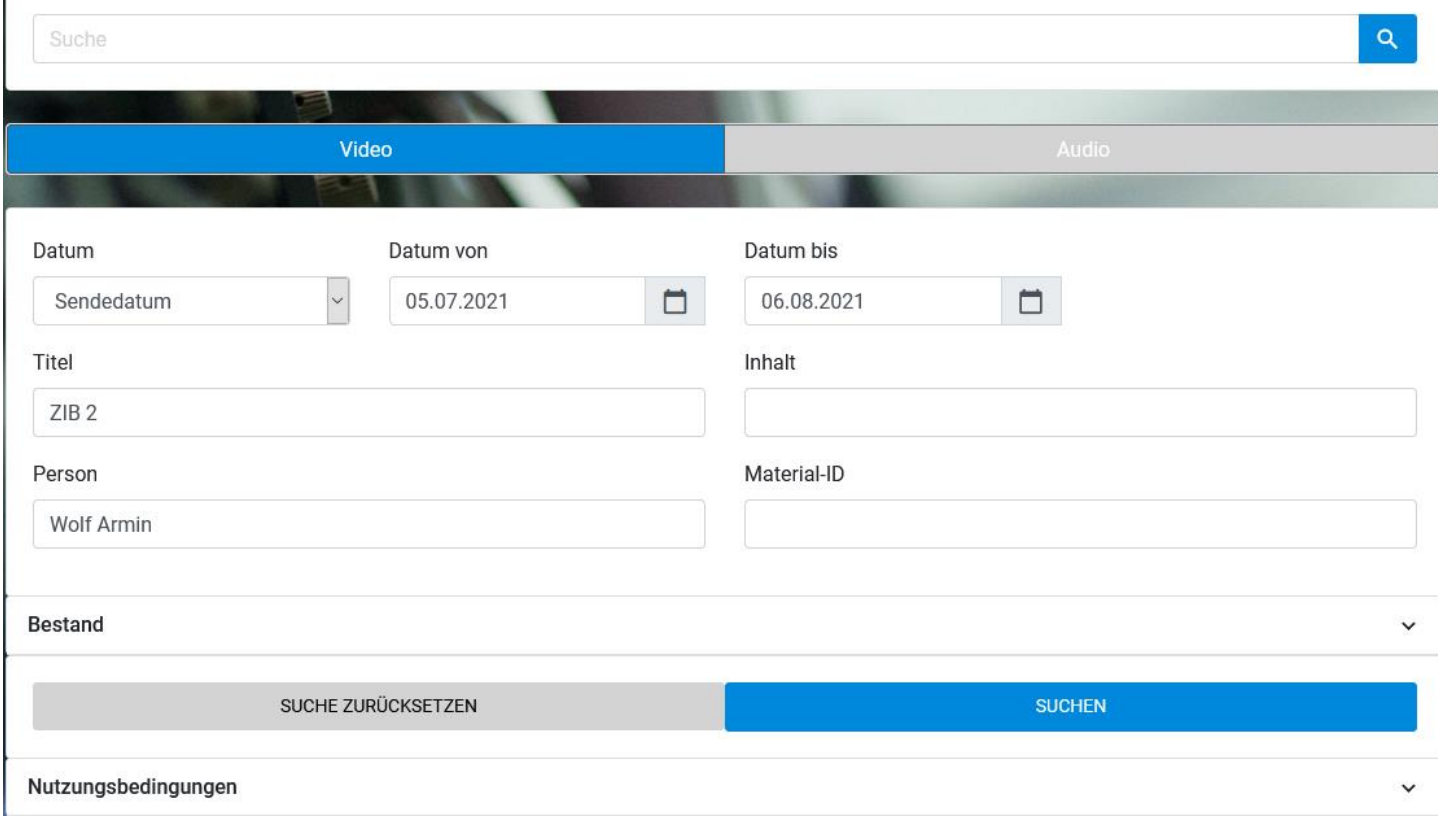

In der Ergebnisliste werden die einzelnen Beiträge aufgelistet. Wird nach Videos gesucht, dann kann man durch Klick auf das Bild in der Ergebnisliste den Beitrag aufrufen.

**Hinweis:** Das Hören von Videos/Beiträgen ist nur mit Kopfhörer möglich. Es befinden sich vier Kopfhörer in der Ö1-Box, ein Kopfhörer ist zur Ausleihe an der Leihstelle hinterlegt.

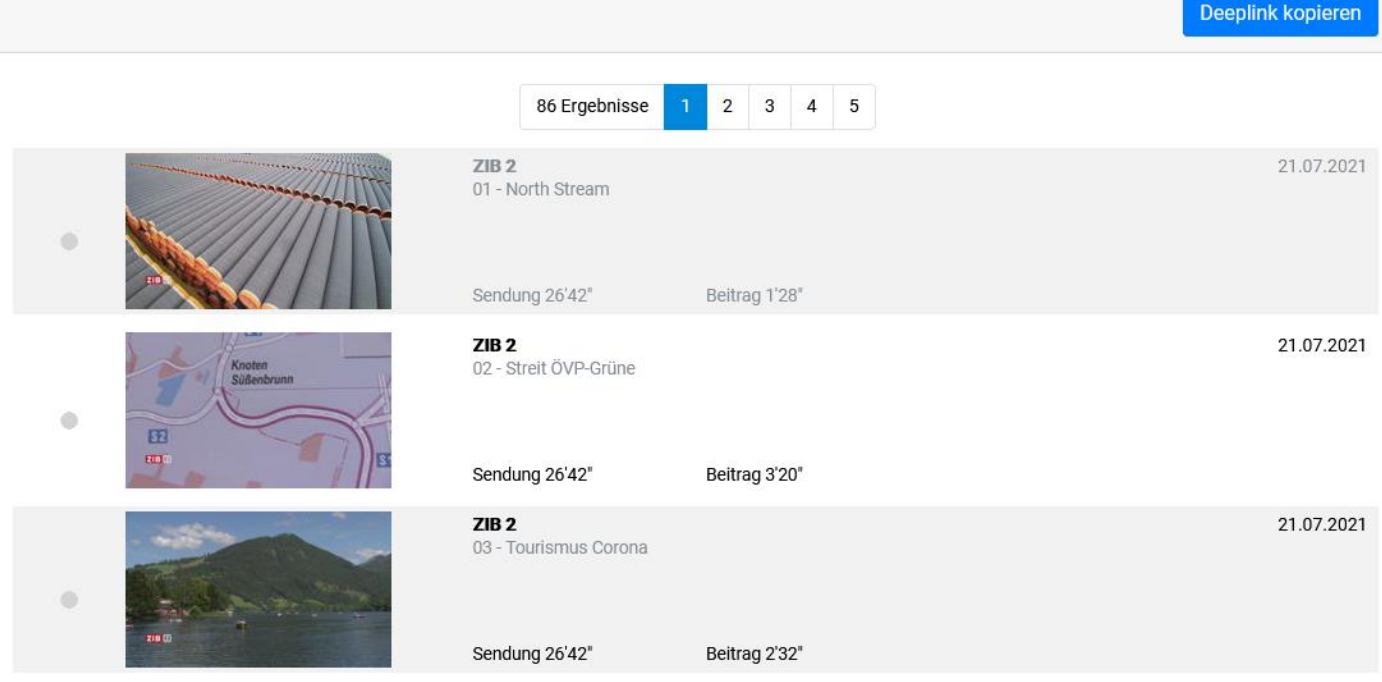

Durch Klicken auf den Beitragstitel in der Ergebnisliste (in diesem Beispiel ZIB 2) können noch Details für den Beitrag aufgerufen werden. Zudem ist hier ein Download (sofern von ORF freigeschaltet) möglich (siehe roter Pfeil).

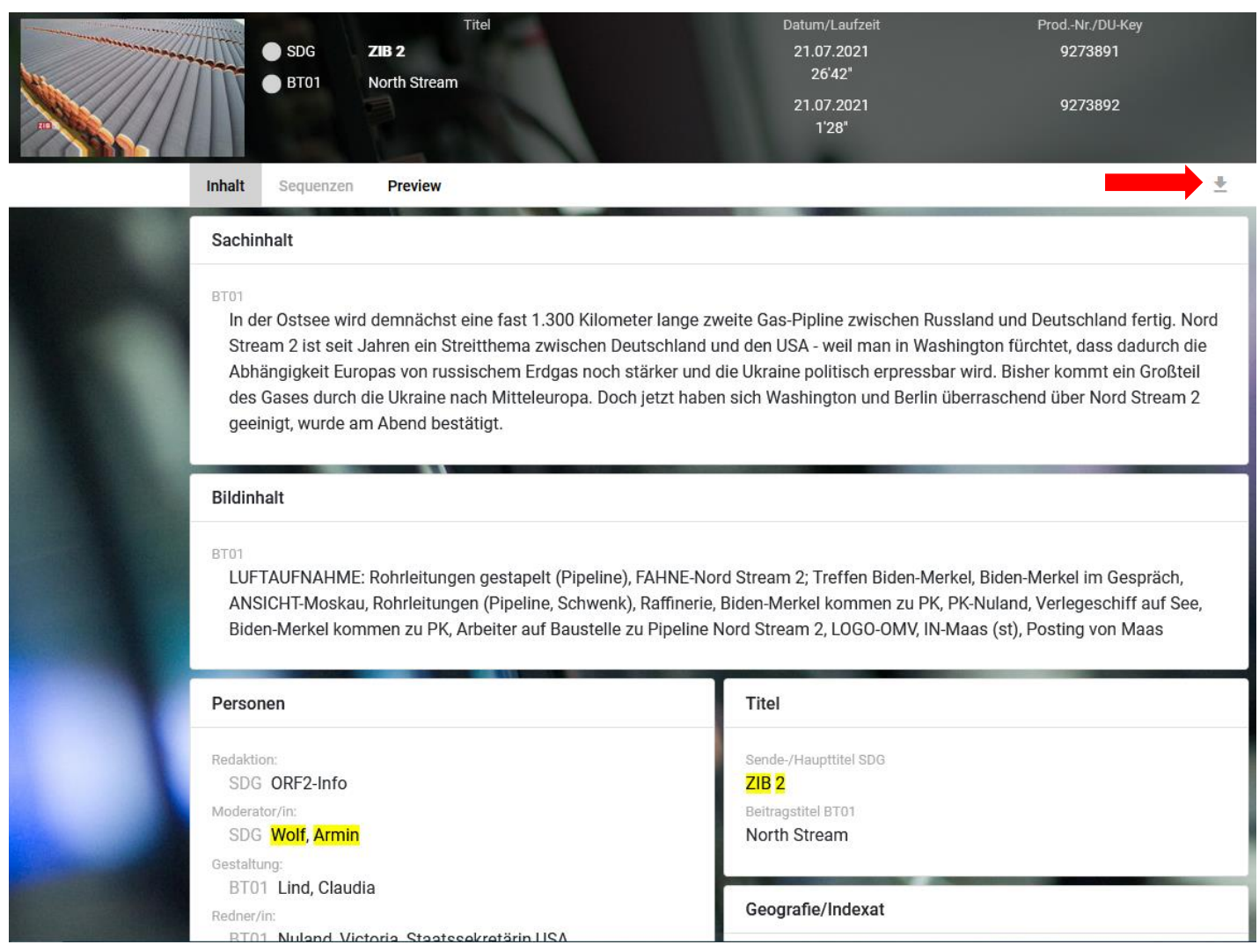

**Hinweis: In der Ö1-Box befindet sich beim Recherche-PC's eine Mappe mit zusätzlichen Recherche-Tipps.**